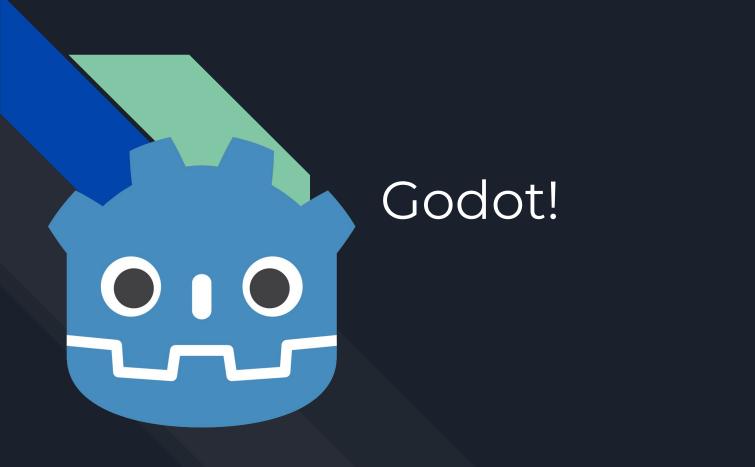

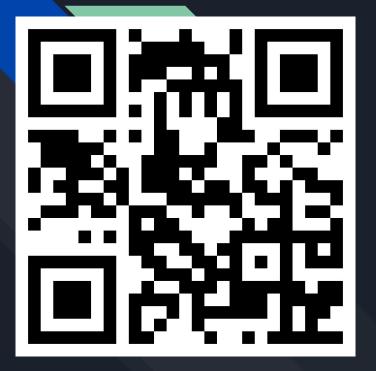

RGDC Discord

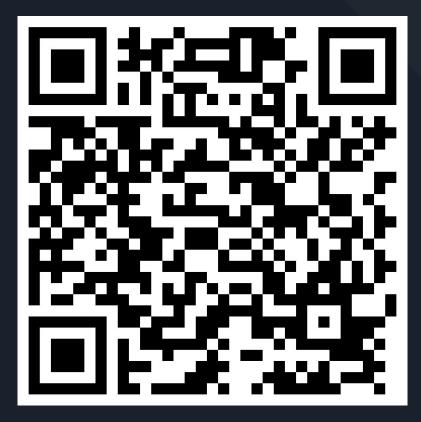

Jam page

#### What's godot?

- A FOSS game engine (ofc why else would I be talking about it here)
  - MIT license
- 2D and 3D
- C#, GDScript, and many other language bindings through GDExtension
  - Rust, Swift, C++
- Available for Linux, Windows, MacOS, Android, and on the web.
  - Supposedly works on BSD too
- Can export to Linux, Windows, MacOS, iOS, Android, and web
- Yes you can also compile from source

https://docs.godotengine.org/en/stable/contributing/development/compiling/compiling for linuxbsd.html

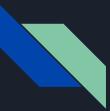

# I'm not a game developer, this isn't RGDC, Google slides isn't FOSS why are you using it?

#### • Godot can be used for developing cross-platform software and tools!

- <u>https://itch.io/c/651672/tools-made-with-godot-engine</u>
- <u>https://godotengine.org/showcase/rpg-in-a-box/</u>
- <u>https://godotengine.org/showcase/dungeondraft/</u>
- <u>https://godotengine.org/showcase/material-maker/</u>
- <u>https://godotengine.org/showcase/pixelorama/</u>
- Godot itself is kind of a godot game
  - <u>https://docs.godotengine.org/en/stable/getting\_started/introduction/godot\_design\_philosophy.ht</u> <u>ml#the-godot-editor-is-a-godot-game</u>

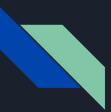

#### Getting started

- 1. Go to <u>https://godotengine.org/</u>
- 2. Click "download latest" (download the .NET version for C# support)
- 3. Run the executable

(You can also get it from most package managers, itch, steam, and the EGS... but like, why?)

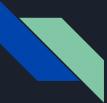

### The Project Manager

It manages projects

|                 |     | Godot Engine - Project Manager                                           |   | 8           |  |  |  |  |
|-----------------|-----|--------------------------------------------------------------------------|---|-------------|--|--|--|--|
| Local Projects  |     | Asset Library Projects v4.1.2.stable.official [399c9dc39] 💮 [en] English |   |             |  |  |  |  |
| Filter Projects |     | ۹ Sort: Last Edited ۲                                                    | + | New Project |  |  |  |  |
|                 | m,  | Library Game                                                             |   | Import      |  |  |  |  |
| *               | 0.0 | /home/julian/Documents/Projects/Games/Library-Game                       | ٩ | Scan        |  |  |  |  |
|                 |     | gd_test                                                                  |   |             |  |  |  |  |
| *               |     |                                                                          |   |             |  |  |  |  |
|                 |     |                                                                          |   |             |  |  |  |  |
| * (             | 010 | Pong                                                                     | s |             |  |  |  |  |
|                 |     | /home/julian/Documents/Projects/Games/Pong                               |   |             |  |  |  |  |
|                 |     |                                                                          |   |             |  |  |  |  |
|                 |     |                                                                          |   | About       |  |  |  |  |

#### Click "New Project"

Select a path

Choose a name

Click "Create folder"

Click "Create & Edit"

|                                                                                                    | _ 🛛 😣                                 |  |               |  |  |  |  |  |
|----------------------------------------------------------------------------------------------------|---------------------------------------|--|---------------|--|--|--|--|--|
| Project Name:                                                                                                    |                                       |  |               |  |  |  |  |  |
| Godot4Tutorial                                                                                                    | Create Folder                         |  |               |  |  |  |  |  |
| Project Path:                                                                                                    |                                       |  |               |  |  |  |  |  |
| /home/julian/Doc                                                                                                    | /home/julian/Documents/Projects/Games |  |               |  |  |  |  |  |
| The selected path is not empty. Choosing an empty folder is highly recommended.                                                                                                    |                                       |  |               |  |  |  |  |  |
| Renderer:                                                                                                    |                                       |  |               |  |  |  |  |  |
| <ul> <li>Forward+</li> <li>Supports desktop platforms only.</li> <li>Advanced 3D graphics available.</li> <li>Can scale to large complex scenes.</li> <li>Uses RenderingDevice backend.</li> <li>Slower rendering of simple scenes.</li> </ul> |                                       |  |               |  |  |  |  |  |
| The renderer can be changed later, but scenes may need to be adjusted.                                                                                                    |                                       |  |               |  |  |  |  |  |
| Version Control Metadata: Git 🗸                                                                                                    |                                       |  |               |  |  |  |  |  |
|                                                                                                    | Cancel                                |  | Create & Edit |  |  |  |  |  |
|                                                                                                    |                                       |  |               |  |  |  |  |  |

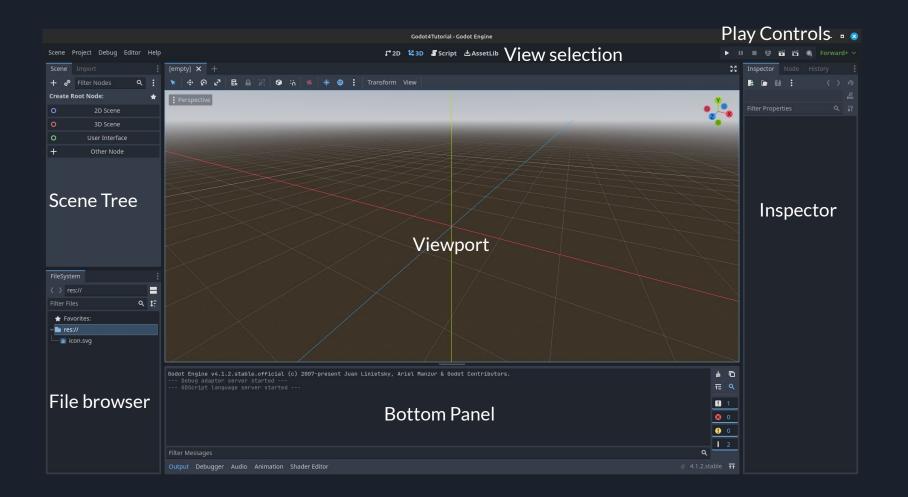

# 3 main concepts

Nodes

Resources

Signals

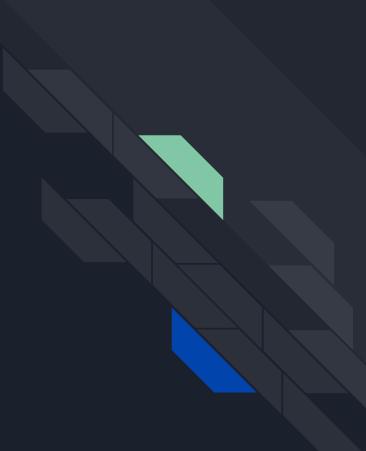

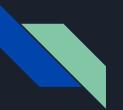

#### Nodes

- Analogous to GameObjects, Scenes, and components in Unity
- Organized in a tree structure
- All scenes have a root node
- To add functionality, create child nodes
- Getting nodes by path with get\_node() or \$pathname
- Nodes inherit from other nodes
- It's possible to define your own node types!

#### Class: 🗷 Sprite2D

Inherits: O Node2D < 🖌 CanvasItem < O Node < 😚 Object

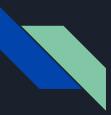

#### Creating a scene

- Click "2D scene" to create a Node2D at the root.
- Control+S to save to a file

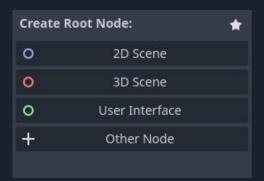

### Creating a character controller

- Godot has a CharacterBody2D node, which is a 2d physics body meant for character movement
- The CharacterBody2D node requires a CollisionShape2D node as a child.

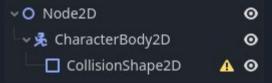

• You can use the options along the top to move nodes with a transform (or use the inspector)

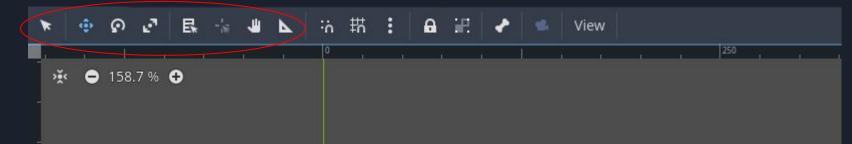

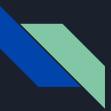

#### Resources

- Represent any data
- Many types build-in:
  - Animation, Colliders, Meshes, Curves, Fonts, Textures, Materials, Key Shortcuts
- You can even create your own to store custom data!
  - Similar to scriptable objects in Unity (But Godot can serialize dictionaries!)
- To function, our CollisionShape2D needs to know what collision shape to use
- Afterwards, we can expand to change its properties

| Shape 🤊       | 🗖 Rectangle 🗸 🗸 |  |  |  |  |  |
|---------------|-----------------|--|--|--|--|--|
| Size          | x 20 px         |  |  |  |  |  |
|               | y 20 px         |  |  |  |  |  |
| Custom Solver | 0               |  |  |  |  |  |
| Resource      |                 |  |  |  |  |  |

| <b>Q</b>                    |          | <b>49</b>                                             |       |     |    |  |
|-----------------------------|----------|-------------------------------------------------------|-------|-----|----|--|
| Inspector                   |          |                                                       |       |     |    |  |
|                             |          |                                                       | <     |     | Ð  |  |
| Collision                   | nShape2  | D                                                     |       | ~   | 80 |  |
| Filter Prope                | erties   |                                                       |       | ۹   | ł۲ |  |
|                             | Collisio | nSha                                                  | pe2D  |     |    |  |
|                             |          | <e< th=""><th>mpty&gt;</th><th>· _</th><th></th></e<> | mpty> | · _ |    |  |
| 1 New WorldBoundaryShape2D  |          |                                                       |       |     |    |  |
| 🖊 New SegmentShape2D        |          |                                                       |       |     |    |  |
| 👃 New SeparationRayShape2D  |          |                                                       |       |     |    |  |
| O New CircleShape2D         |          |                                                       |       |     |    |  |
| 🗖 New RectangleShape2D      |          |                                                       |       |     |    |  |
| 0 New CapsuleShape2D        |          |                                                       |       |     |    |  |
| 🛆 New ConvexPolygonShape2D  |          |                                                       |       |     |    |  |
| 🞽 New ConcavePolygonShape2D |          |                                                       |       |     |    |  |
| 🛅 Quick Load                |          |                                                       |       |     |    |  |
| 🛅 Load                      |          |                                                       |       |     |    |  |
| > Process                   |          |                                                       |       |     |    |  |
|                             |          |                                                       |       |     |    |  |

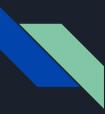

#### More about resources

- The collision shape we made is saved in the scene file
- But we can save resources to files to reuse them!
- You can also copy and paste resources
  - Be careful if you paste a resource somewhere else and change it, it will also change the original!
  - Use the "Make Unique" option in the right click menu to avoid this.
- Can also create resources in the file manager

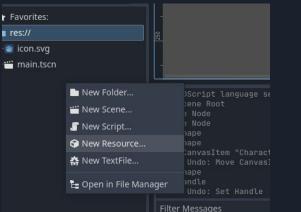

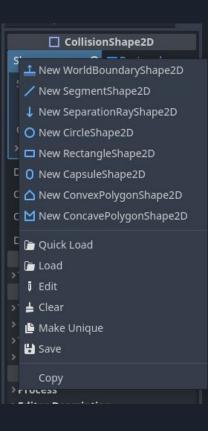

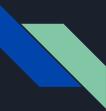

# Giving the character some visuals

- Let's add a Sprite2D node to our character
- We can chose the texture resource manually...

• ...or just drag an image in

\* make sure the collider size and sprite match!

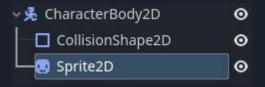

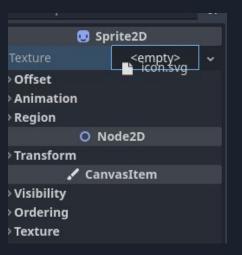

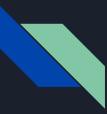

#### Making a script

- Right click in file manager -> new script
- Choose a name
- Open the scripts view using the button at the top

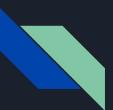

# GDScript

- Similar to Python and Lua
- Scripts extend a certain node type, which determines which nodes they can be attached to
- Lots of nice features to make game development really easy
- In Unity, \_ready is analogous to Start, \_process is analogous to Update

```
extends Node
```

```
# Called when the node enters the scene tree for the first time.
func _ready():
```

pass # Replace with function body.

# Called every frame. 'delta' is the elapsed time since the previous frame.
func \_process(delta):

> pass

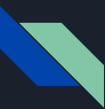

### Writing a top-down character controller

- Input maps are defined in Project->Project Settings->Input Map (We'll use the built-in UI actions for simplicity though)
- "Ugh we have to make if statements for each of the four inputs to see if they're pressed and sum together into a vector and then normalize it so you can't go faster when going diagonal"

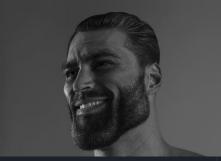

func \_process(delta):

var input\_direction = Input.get\_vector("ui\_left", "ui\_right", "ui\_up", "ui\_down")

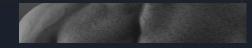

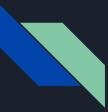

#### Moving the character

- First we need to inherit from CharacterBody2D to get access to velocity
- Set the velocity

- v func \_process(delta):
  - var input\_direction = Input.get\_vector("ui\_left",
  - velocity = input\_direction \* 400
- >> move\_and\_slide()
- Call "move\_and\_slide"
  - The CharacterBody2D doesn't move based on physics this tells it to move, and slide against any colliders
- Now, let's add our script to the CharacterBody2D node (click and drag)
- Run!

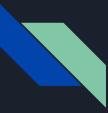

### Making it a 2d platformer

- First let's rename nodes to be more clear
  - Let's name our CharacterBody2D node "Player"
  - While we're at it, save this as a scene so we can reuse it

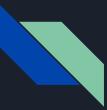

### Adding gravity

- We can define const values
- Or make it an export so we can change it in the editor
- Use "var" to define a variable
- Use type hints to speed up code (required for exports)

```
@export var GRAVITY : int = 200
@export var speed : int = 400
```

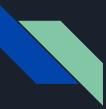

#### Our 2d character movement script

func \_process(delta):

- var input\_direction = Vector2(Input.get\_axis("ui\_left", "ui\_right") \* speed, GRAVITY)
- >> velocity = input\_direction \* delta
- >> move\_and\_slide()

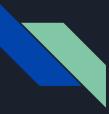

#### Add some platforms

• StaticBody2D is for physics objects that don't move

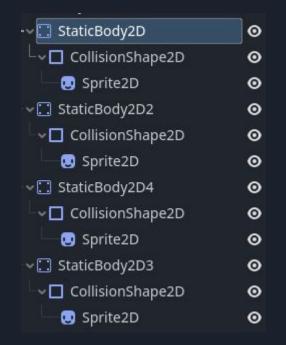

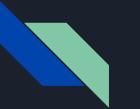

### Signals

- Used to broadcast events or send data to other nodes
- Built-in nodes usually have many signals
- As always, you can define your own

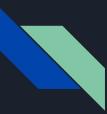

### Using Signals

- Let's make a gravity reverse trigger
- Create an Area2D it can detect if objects enter an area
- In the inspector, select the "Node" tab
- There are a lot of signals

| Inspe                           | ctor     | Node      | Hist    | tory     |     |  |  |
|---------------------------------|----------|-----------|---------|----------|-----|--|--|
| ຸ                               | Signa    | als       | ۰       | Group    | s   |  |  |
| Filter                          | Signal   | ls        |         |          | ٩   |  |  |
| ∽ <b>[⊐]</b> Area2D             |          |           |         |          |     |  |  |
| L <sub>E</sub>                  | area_    | _enterec  | l(area: | Area2D   | ))  |  |  |
| 🖙 area_exited(area: Area2D)     |          |           |         |          |     |  |  |
| 🕞 🗗 ərea_shape_entered(area_ri  |          |           |         |          |     |  |  |
| 🕞 🗗 ərea_shape_exited(area_rid: |          |           |         |          |     |  |  |
| ➡ body_entered(body: Node2D)    |          |           |         |          |     |  |  |
| ➡ body_exited(body: Node2D)     |          |           |         |          |     |  |  |
| ── 🗗 body_shape_entered(body_r  |          |           |         |          |     |  |  |
| body_shape_exited(body_rid      |          |           |         |          |     |  |  |
| ~ 🚱 (                           | Collisio | onObject  | 2D      |          |     |  |  |
| G                               | inpu     | t_event(\ | viewpo  | ort: Nod | le, |  |  |
| C+                              | mou      | se_enter  | ed()    |          |     |  |  |
| G                               | mou      | se_exite  | d()     |          | _   |  |  |
| <b>G</b> →                      | mou      | se_shap   | e_ente  | ered(sha | ар  |  |  |
| <b>C</b> →                      | mou      | se_shap   | e_exit  | ed(shap  | e   |  |  |
| ~! (                            | Canvas   | sItem     |         |          |     |  |  |
| C+                              | draw     | ()        |         |          |     |  |  |
| F+                              | hidd     | en()      |         |          |     |  |  |

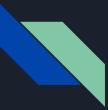

#### Detect entering an area

- We want a signal sent when the area is entered
- Select the node with the script we want to call a function of
  - In our case, we only have the player script
- It will create a function if it doesn't exist, but you can use an existing function as well
- Basic collider check:

func \_on\_area\_2d\_body\_entered(body : Node2D):

- if body == self:
- >> >> GRAVITY \*= -1

| Connect a Signal              | to a Method | 1     | ۰   | 8   |
|-------------------------------|-------------|-------|-----|-----|
| From Signal:                  |             |       |     |     |
| body_entered(body:Node2D)     |             |       |     |     |
| Connect to Script:            |             |       |     |     |
| Filter Nodes                  |             | Go to | Sou | rce |
| <b>~O</b> Node2D              |             |       |     | 1   |
| 🗕 🏂 Player                    |             |       | 4   | r   |
| 🗣 🖸 StaticBody2D              |             |       |     | 1   |
| CollisionShape2D              |             |       |     |     |
| 🖳 🙂 Sprite2D                  |             |       |     | - Į |
|                               |             |       |     |     |
| └ <b>~</b> □ CollisionShape2D |             |       |     |     |
| 🗌 🛄 Sprite2D                  |             |       |     |     |
| StaticBody2D4                 |             |       |     |     |
| Receiver Method:              |             |       |     |     |
| _on_area_2d_body_entered      |             |       | įΡ  | ick |
| Advanced 💿                    |             |       |     |     |
| Cancel                        | Connect     | 1     |     |     |

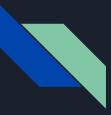

#### Detect leaving an area

• We can use the body\_exited signal

```
+J 29 <func _on_area_2d_body_entered(body : Node2D):
    30 </pre>
    if body == self:
    31 
    GRAVITY *= -1
    32
    33
+J 34 
    func _on_area_2d_body_exited(body):
    35 
    if body == self:
    36 
    GRAVITY *= -1
```

\* The green arrow means its connected to one or more signals - click it to see all of them!

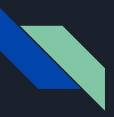

#### Cool Stuff about Godot

- Press F1 to start searching documentation for anything in Godot
  - Or control+click stuff in your code
- Make your own docs with double comments!

Class: 🎯 "player\_movement.gd"

Inherits: 🕏 CharacterBody2D < → PhysicsBody2D < → CollisionObject2D < O Node2D < 🖍 CanvasItem < O Node < O Object

#### extends CharacterBody2D ## This class does thing

## The gravity
@export var GRAVITY : int

## The speed!
@export var speed : int

This class does things

#### Properties

<u>int</u> <u>GRAVITY</u> <u>int</u> <u>speed</u>

#### **Property Descriptions**

• <u>int</u> GRAVITY

The gravity

• <u>int</u> speed

The speed!

### Cool Stuff (cont.)

- Godot's UI tools are very extensive
  - Godot's own UI is made with Godot's UI elements!
  - When creating editor plugins, you can use Godot's UI editor to create the UI for your plugin!
- Click+drag any properties from the inspector into your code to get their names.

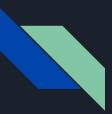

#### Cool Stuff (cont.)

- Updates!
  - Godot is constantly getting huge updates right now, thanks to increasing interest and some sizable donations.